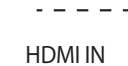

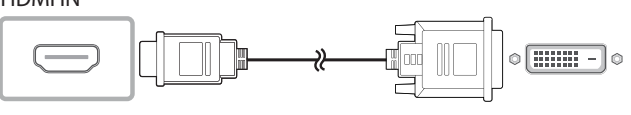

-------------------

- 1. HDMI 케이블 또는 HDMI-DVI 케이블을 사용하여 제품과 PC를
- 연결하세요. 연결부는 제품에 따라 다를 수 있습니다.

- 2. 제품에 전원 케이블을 연결하여 콘센트에 꽂으세요.
- 3. 전원이 연결되면 제품이 자동으로 연결된 입력신호를 찾아 전환합니다. 화면이 나타나지 않을 때는 제품을 껐다가 다시 켜세요.
- 4. USB 2.0 업스트림 케이블로 제품의 **USB(PC)** 단자와 PC의 USB 단자를 연결하세요.
- USB 2.0 업스트림 케이블은 별매품입니다.

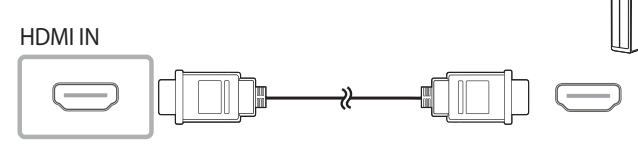

N 제품에 따라 색상 및 형상이 다를 수 있으며 규격내용은 성능개선을 위해 예고 없이 변경될 수 있습니다.

N PC, 노트PC 또는 테블릿PC 연결만 가능합니다.  $\emptyset$  USB 2.0 업스트림 케이블은 별매품입니다.

## **단자 설명 1 DC 14V** | 직류전원장치를 연결할 때 사용합니다. 2 **AUDIO OUT** 헤드폰이나 외부스피커로 소리를 내보낼 때 사용합니다. 3 **RS232C IN** RS232C 스테레오 케이블을 이용하여 MDC를 연결할 때 사용합니다. **4 HDMI IN | HDMI 케이블을 이용하여 외부기기를 연결할 때 사용합니다.** 5 **RJ45** LAN 케이블을 이용하여 MDC를 연결할 때 사용합니다. **⑥ USB ●<del>Ҁ</del>▶ │ USB 장치를 연결할 때 사용합니다** USB 2.0 업스트림 케이블을 이용하여 PC를 연결할 때 사용합니다.

7 **USB(PC)**

8 **SD CARD** SD 메모리 카드를 연결할 때 사용합니다.

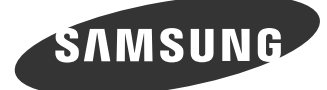

## 구성품

CHE

 $\emptyset$  누락된 품목이 있으면 구매한 판매점에 문의하세요  $\emptyset$  그림은 실물과 다를 수 있습니다.

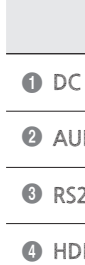

+

-

전원 케이블 직류전원장치 건전지

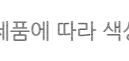

리모컨 RS232C 스테레오 케이블 스탠드 바

• 설명서에는 NAVER에서 제공한 나눔고딕에코 글꼴이 적용되어 있습니다. 잉크를 절약할 수 있는 친환경 글꼴입니다.

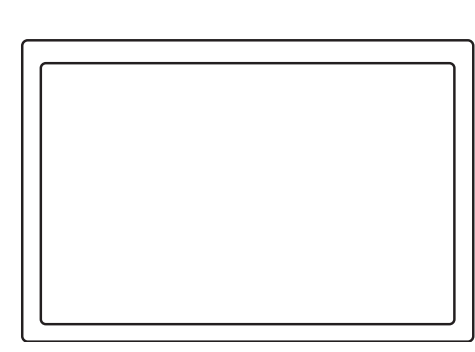

• 이 제품은 하루 권장 사용시간(16시간) 이상 사용하여 고장이 발생할 경우 품질보증을 받을 수 없습니다. • 자세한 내용은 웹사이트(www.samsung.com/displaysolutions)에서 사용자 설명서를 다운로드하여 참고하세요.

# 간단 설치 안내서 DB10E-T

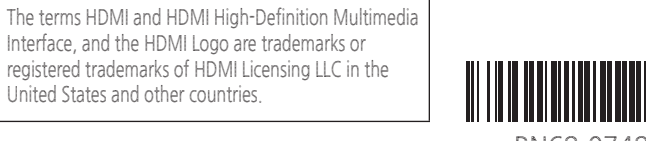

United States and other countries.

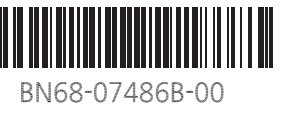

설정 값을 변경하려면 원하는 메뉴를 선택하세요. **②** 관리자 메뉴에서 메뉴 □ 를 선택하세요.

**Ø** 관리자 메뉴에서 외부입력 □ 을 선택하세요.

**②** 관리자 메뉴에서 **전원 끄기 ⊙**를 선택하세요.

버튼부

 $0 -$  스피커

 $\bigcirc$  제품을 켜거나 끕니다.  $\odot$  리모컨 수신부

**문제 해결방안**

화면이 나타났다 사라졌다 해요.

제품과 PC의 케이블 연결 상태를 확인하고, 연결

장치의 잠금 상태를 확인하세요.

화면에 **입력 신호가 약하거나 없습니다.** 메시지가 나타나요.

제품과 연결된 케이블이 바르게 연결되어 있는지

확인하세요.

제품과 연결된 제품의 전원이 켜져 있는지

확인하세요.

**적당하지 않은** 

그래픽 카드에서 나오는 신호가 제품의 최대 해상도 및 최대 주파수를 넘을 경우에 발생합니다.

- 전기가 흐르는 물질이 화면에 닿지 않도록 주의하세요.
- 정전기 등의 전기적 자극으로 인해 올바르게 동작하지 않을 수 있습니다. • 터치 화면을 손가락 끝으로 강하게 누르거나 끝이 뾰족한 물체로 누르지
- 마세요. 화면이 손상되거나 고장 날 수 있습니다. • 장갑을 끼거나 손가락에 이물질이 묻은 상태 또는 손톱이나 볼펜 등으로
- 터치할 경우 올바르게 동작하지 않을 수 있습니다. • 화면에 습기가 많거나 물기가 있는 경우 터치 센서가 올바르게 작동하지
- 않을 수 있으므로 주의하세요. • 오랜 시간 고정된 화면으로 사용하면 잔상(화면 열화) 또는 얼룩 현상이 발생할 수 있으므로 사용하지 않을 경우에는 화면을 꺼두시기 바랍니다.

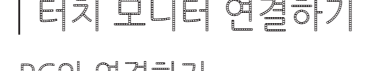

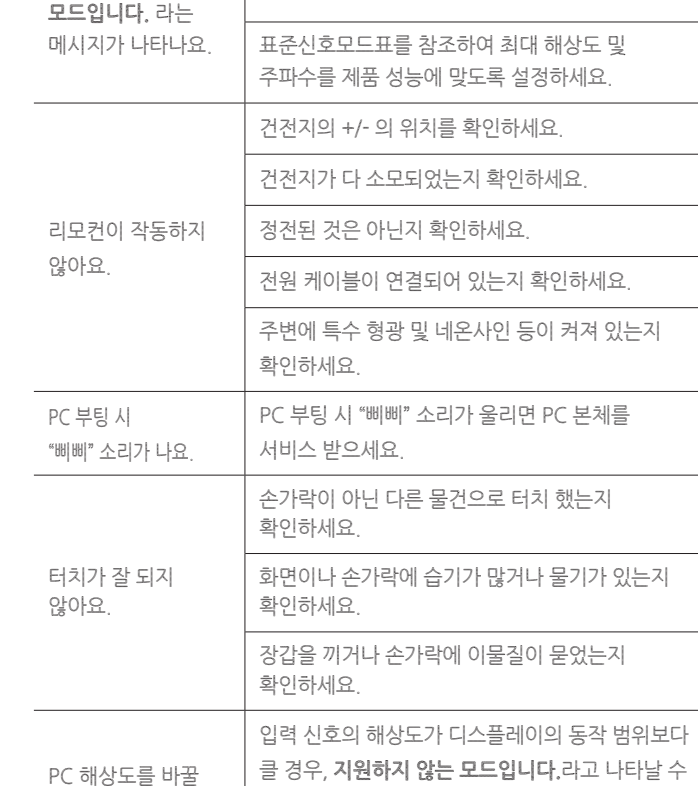

때, **지원하지 않는 모드입니다.** 라는 메세지가 나타나요. 있습니다.

이 문제를 해결하기 위해서, PC의 해상도를 디스플레이가 지원하는 정도의 해상도로

변경하세요.

문제 해결

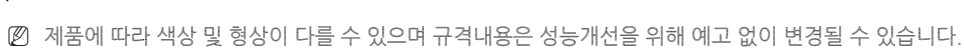

간단 설치 안내서 주변 기업 기업 보증서 무역 사항 안내서 가장 안내서

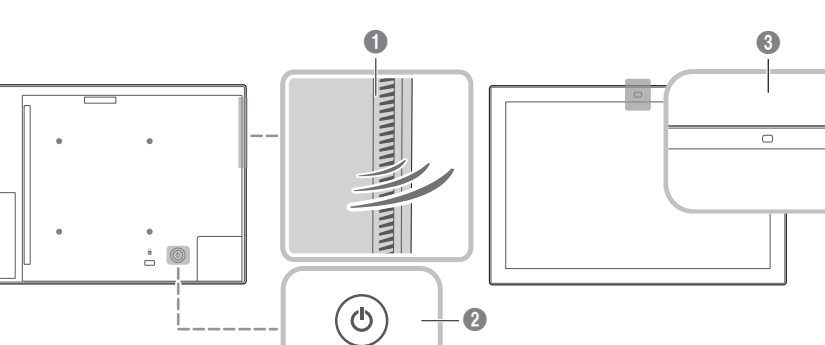

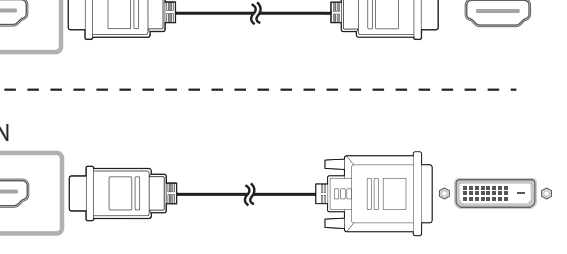

## 뒷면 설명 관리자 메뉴

② 제품이 켜진 상태에서 손가락으로 화면을 길게 누르면 관리자 메뉴가 나타납니다

■ 터치 조작이 되지 않을 경우

■ 관리자 메뉴가 나타나지 않을 경우

# $\begin{array}{c} \textbf{1} & \textbf{2} & \textbf{3} & \textbf{3} & \textbf{4} \\ \textbf{2} & \textbf{3} & \textbf{3} & \textbf{3} & \textbf{5} & \textbf{5} \\ \end{array}$

리모컨을 이용해 메뉴 화면에서 **시스템** → **터치 인식** → **터치 인식 잠금**을 **끄기**로 설정하세요.

리모컨을 이용해 메뉴 화면에서 **시스템** → **터치 인식** → **관리자 메뉴 잠금**을 **끄기**로 설정하세요.

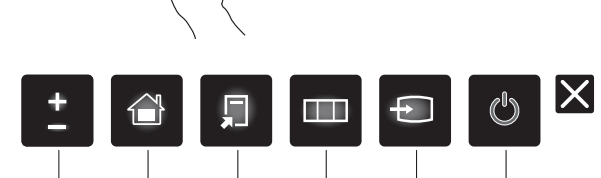

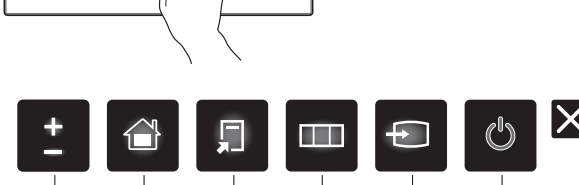

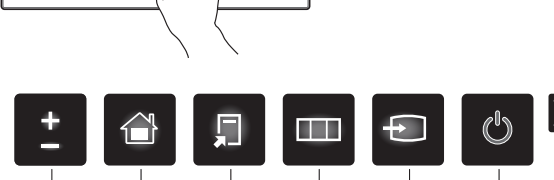

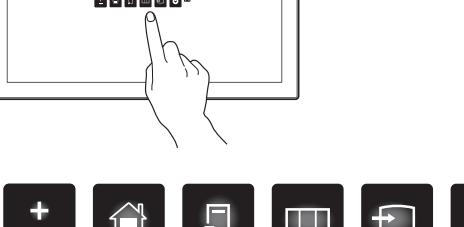

*Ø* **관리자 메뉴에서 음량 <mark>≛ </mark>을 선택하세요.** 

**|② 관리자 메뉴에서 홈 <mark>←</mark>을 선택하세요.** 

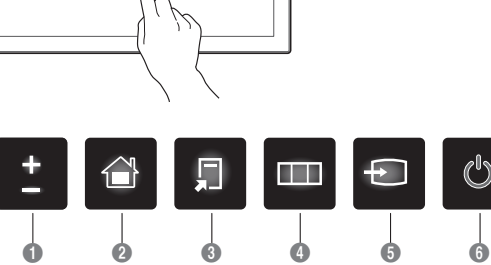

**버튼 설명**

<sup>1</sup> **음량 음량**을 조정합니다.

<sup>2</sup>**<sup>홈</sup> <sup>홈</sup>** 모드로 진입합니다.

<sup>3</sup> **간편 메뉴 간편 메뉴**를 표시합니다.

**Ⅰ** 전원 끄기 2000년 제품의 전원을 끕니다.<br>□ 2011년 2월 고기 기능 기능 기능 기능

N 관리자 메뉴에서 **간편 메뉴** 를 선택하세요.

4 **메뉴**

화면 조정 메뉴을 표시합니다.

5 **외부입력**

연결된 외부입력을 선택합니다.

외부입력 목록이 화면에 나타나면 원하는 외부입력을 선택하세요.

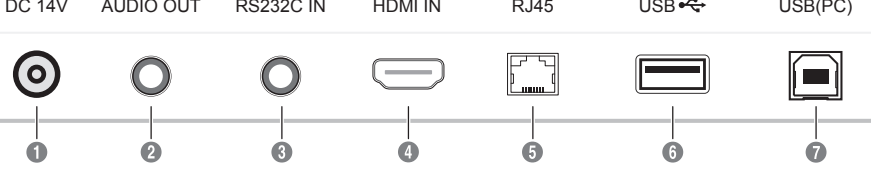

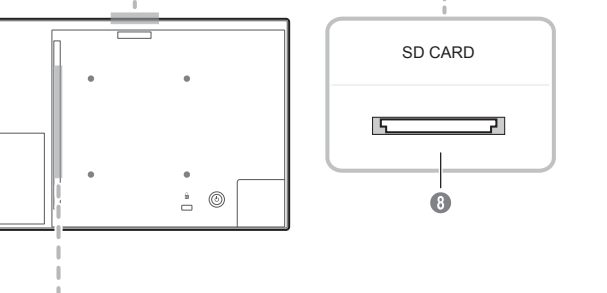

## 터치 모니터

HƏMI

PC에서 입력장치로 사용되는 키보드나 마우스 대신,

화면을 터치하여 PC를 사용할 수 있습니다. 터치 화면은 인체의 미세한 전류를 인식해 동작하므로(정전식) 반드시 손가락 끝 면으로 터치하세요.

- 화면 조정 메뉴를 터치로 조작하려면 메뉴 화면에서 시스템 → 터치 인식 → 제어할 기기 → 삼성 스마트 사이니지로 설정하세요.
- 제품과 연결된 PC의 화면을 터치로 조작하려면 메뉴 화면에서 **시스템** → **터치 인식** → **제어할 기기** → **외부 입력 기기**로 설정하세요. 이 경우, 제품의 화면 조정 메뉴는 리모컨으로만 제어할 수 있습니다.

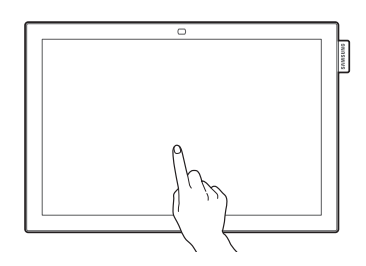

사용 전 확인하세요.

## PC와 연결하기

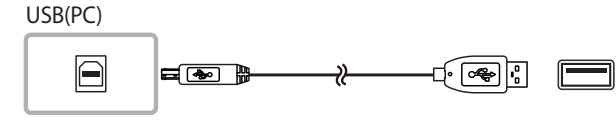

## | 터치 모니터 연결하기 トランス トランス トランス | 노트PC, 태블릿PC와 연결하기

노트PC, 태블릿PC 같은 제품은 PC와 동일하게 연결한 후 사용하세요.

• 연결 완료 후 터치가 조작되지 않을 경우 케이블을 연결하세요. 케이블을 분리 한 뒤 다시 연결하세요.

HDMI 케이블 또는 HDMI-DVI 케이블을 먼저 연결한 뒤 USB 2.0 업스트림 모든 연결을 완료한 후에도 터치가 조작되지 않으면 USB 2.0 업스트림

USB 2.0 업스트림 케이블은 별매품입니다.

Windows에서 제품에 올바른 터치를 사용하려면 **태블릿 PC 설정**(**Tablet PC 설정**)에서 캘리브레이션을

설정해야 합니다.

- 터치 모니터 연결이 완료 된 후 설정하세요.
	-

• OS와 그래픽 카드 사용자 환경에 따라 동시에 지원되는 터치 모니터의 수가 다를 수 있습니다.

## 캘리브레이션 시작하기

아래 설명을 보고 사용자 환경에 맞는 방법을 선택하여 **태블릿 PC 설정**(**Tablet PC 설정**)으로 진입하세요.

Windows 7 **Tablet PC 설정**으로 진입하기

• **제어판** → **Tablet PC 설정**으로 진입하세요. (사용설명서의 '캘리브레이션 설정하기'를 참고하여 설정을 완료하세요.) **제어판**에서 **Tablet PC 설정**이 보이지 않을 경우, **제어판 검색**에서 **Tablet PC 설정**을 검색하세요.

Windows 8 **태블릿 PC 설정**으로 진입하기

• **설정** → **제어판** → **태블릿 PC 설정**으로 진입하세요. (사용설명서의 '캘리브레이션 설정하기'를 참고하여 설정을 완료하세요.) **제어판**에서 **태블릿 PC 설정**이 보이지 않을 경우, **제어판 검색**에서 **태블릿 PC 설정**을 검색하세요.

## Windows에서 터치 모니터 설정하기

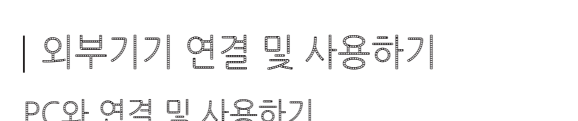

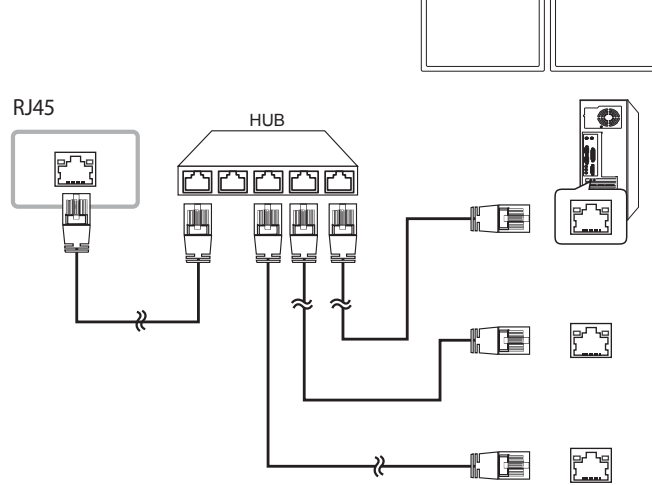

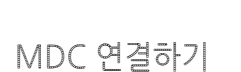

• MDC 프로그램 사용방법은 프로그램 설치 후 도움말을 참고하세요. MDC 프로그램은 웹사이트에서 제공합니다.

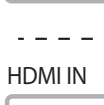

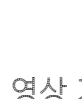

HDMI IN

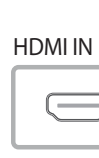

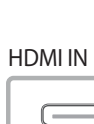

 $\frac{1}{2} \frac{1}{2} \frac{$ 

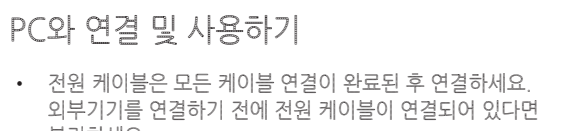

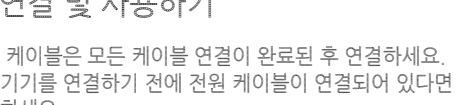

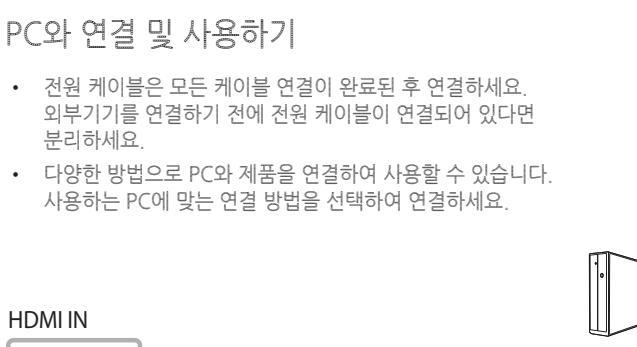

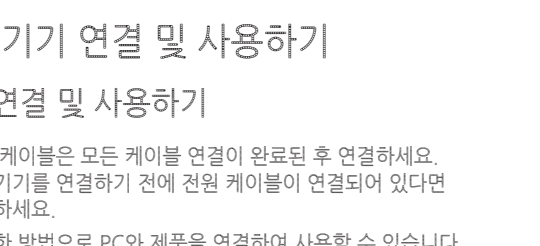

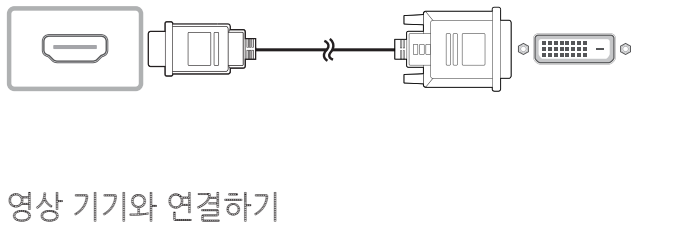

LAN 케이블 연결하기

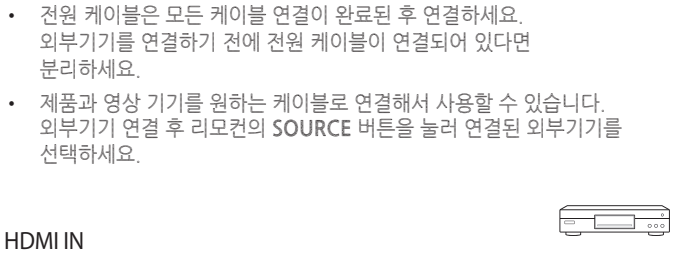

• 제품과 영상 기기를 원하는 케이블로 연결해서 사용할 수 있습니다. 외부기기 연결 후 리모컨의 **SOURCE** 버튼을 눌러 연결된 외부기기를 선택하세요.

RJ45

• 연결 시에는 CAT 7(\*STP 타입) 케이블을 사용하세요.

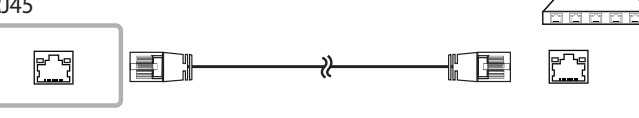

\*STP: Shielded Twist Pair

리모컨으로 리모컨 수신부를 향하여 버튼을 누르면 동작합니다.

## 안전을 위한 주의사항

### **표시 내용**

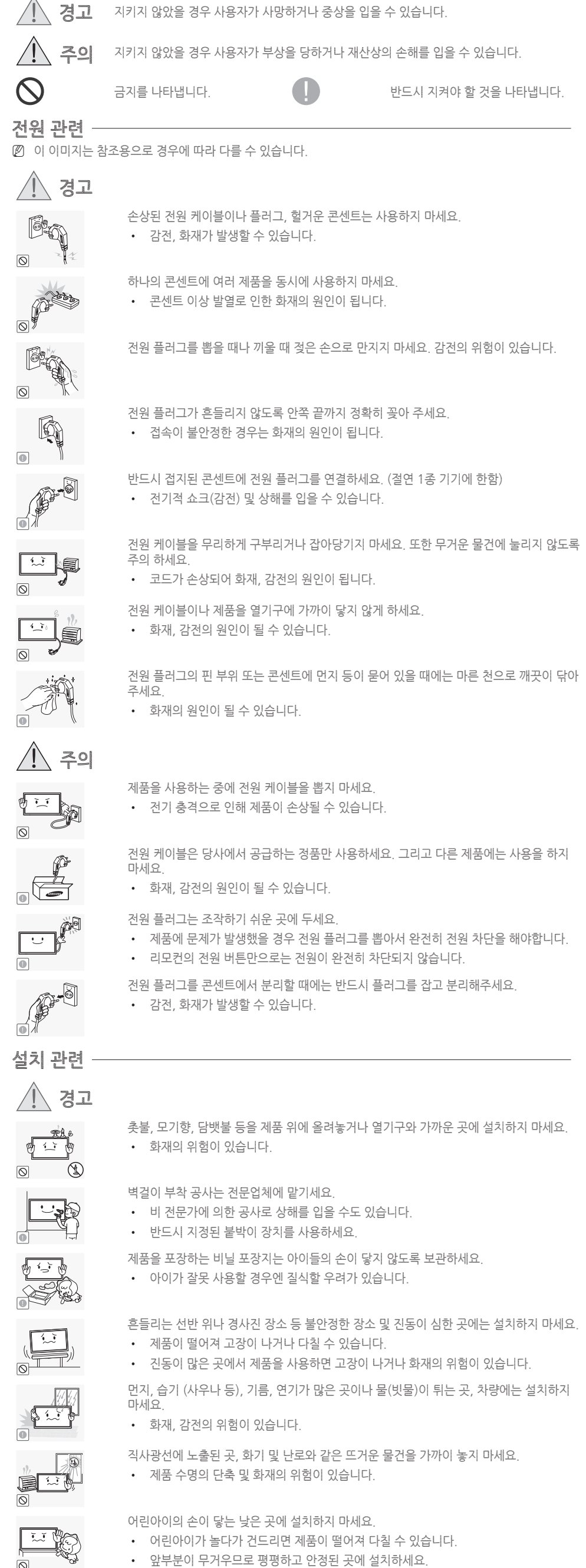

## 사용자 임의로 절대 분리, 수리, 개조하지 마세요. • 화재, 감전사고의 원인이 됩니다. 할 필요가 있을 때에는 서비스센터로 연락하세요. 길 때에는 전원 케이블 등 제품에 연결된 모든 선을 뽑아주세요. 가 손상되어 화재, 감전의 원인이 됩니다. 연락하세요. • 감전, 화재가 발생할 수 있습니다. 제품에 매달리거나 위에 올라가지 않도록 하세요. 이 넘어져 어린이가 다치거나 사망할 수도 있습니다.

- 무거운 물건이나 어린이가 좋아하는 장난감, 과자 등을 올려놓지 마세요. ) 가 장난감, 과자 등을 내리려고 제품에 매달리다 물건이 떨어지거나 <mark>제품이</mark>
- 
- 터로 연락하세요.
- 어뜨리거나 외관이 파손된 경우에는 전원을 끄고 전원 케이블을 뽑으세요. 그리고
- 
- 
- 
- 
- 
- 
- 
- 
- 
- 
- 
- 

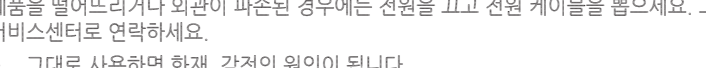

콩기름 등과 같은 식용 기름성분은 제품의 파손 및 변형을 유발할 수 있으므로, 주방 또는 조리대 근처에는 설치하지 마세요.

- 无事  $\circ$ 4. 제품의 외관을 청소할 때에는 부드러운 마른 헝겊에 물을 적셔 물이 흐르지 않도록 꼭 짠 후에 오염 부분을 닦으세요. 5. 청소가 끝나면 제품에 전원 케이블을 연결하세요. 6. 제품과 컴퓨터를 켜고 사용하세요.
	-
- 
- 
- 
- **THE** • 청소할 때 제품에 직접 물이나 세척제를 뿌리지 마세요.
	- 사용하지 마세요.
- 
- 
- 알코올, 솔벤트가 함유되거나, 계면활성제가 함유된 세제를
- 3. 제품 화면 청소는 깨끗하고 부드러운 마른 헝겊으로 화면의 오염 부분을 닦으세요.
- 2. 제품과 전원 케이블을 분리해 주세요. N 전원을 분리할 때는 젖은 손으로 만지지 마시고, 반드시 플러그를 잡고 분리 하세요. 감전의 위험이 있습니다.
- 1. 제품과 컴퓨터의 전원을 꺼 주세요.
- N 이 이미지는 참조용으로 경우에 따라 다를 수 있습니다.
- 아래의 순서에 따라 청소하시기 바랍니다.
- N 최첨단 액정 제품의 패널 및 외관은 긁힘에 약하므로 청소 시 세심한 주의가 필요합니다.
- 
- 
- 
- 
- 
- 
- **Fire** 
	- 대리점에서 처리하시면 됩니다.
- 충전지를 포함한 폐 건전지는 일반 쓰레기와 분리하여 재활용 수거되야 합니다. • 사용한 건전지, 충전지는 가까운 지역 재활용 센터나 건전지, 충전지를 취급하는
- 건전지의 파열 또는 내부액 누설에 의해 화재, 부상을 당하거나 주위를 오염(손상)시킬 수 있습니다.
- 건전지는 지정된 규격품을 사용하고, 새 건전지와 사용하던 건전지를 혼용하여 사용하지 마세요.
- 주위를 오염(손상) 시킬 수 있습니다.
- 건전지를 교체 할 때에는 극성(+, -)에 맞게 끼우세요. • 극성이 맞지 않으면, 건전지의 파열 또는 내부 액 누설에 의해 화재, 부상을 당하거나
- 송신기에 사용하고 있는 건전지를 뺄 경우에는 어린아이가 잘못하여 먹지 않도록 주의하고, 건전지는 어린아이의 손이 닿지 않는 곳에 두세요. • 만일 어린아이가 먹은 경우에는 즉시 의사와 상담하세요.
- 헤드폰(이어폰)을 사용할 경우에는 소리를 너무 키우지 마세요. • 귀를 자극할 정도의 큰 소리는 청력에 나쁜 영향을 끼치는 원인이 됩니다.
- 제품 위에 무거운 물건을 올려놓지 마세요. • 고장 및 상해를 입을 수 있습니다.
- 소형 액세서리는 어린이의 손이 닿지 않게 보관하세요.
- 
- 제품을 장시간 켜 두었을 때는 화면 표시부가 뜨거우므로 만지지 마세요.
- 제품을 1시간 사용 후 5분 이상 눈을 휴식하세요. • 눈의 피로를 덜어 줍니다.
- 
- 제품 주위에서 가습기, 조리대 등을 사용하지 마세요. • 화재, 감전의 원인이 될 수 있습니다.
- 제품 화면을 너무 가까이에서 지속적으로 사용하면 시력이 나빠질 수 있습니다.
- 
- 환기가 잘 되는 곳에 직류 전원 장치를 보관하세요.
- 난방 기구 주변에 직류 전원 장치를 두지 마세요. • 화재가 발생할 수 있습니다.
- 바닥 물청소 시 직류 전원 장치가 젖지 않도록 주의하세요.
- 감전 및 화재가 발생할 수 있습니다. • 눈, 비 등이 내리는 옥외나 물가에서의 사용은 될 수 있으면 삼가세요.
- 직류전원장치에 물이 들어가거나 젖게 하지 마세요.
- 직류전원장치의 비닐백을 벗긴 다음 사용하세요. • 화재가 발생할 수 있습니다.
- 화재가 발생할 수 있습니다.
- 직류전원장치를 서로 붙여 두지 마세요.
- 수리할 필요가 있을 때에는 서비스센터로 연락하세요.
- 화재, 감전사고의 원인이 됩니다.
- 직류전원장치 내에 고전압이 흐르므로 사용자 임의로 절대 분리, 수리, 개조하지 마세요.

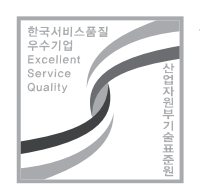

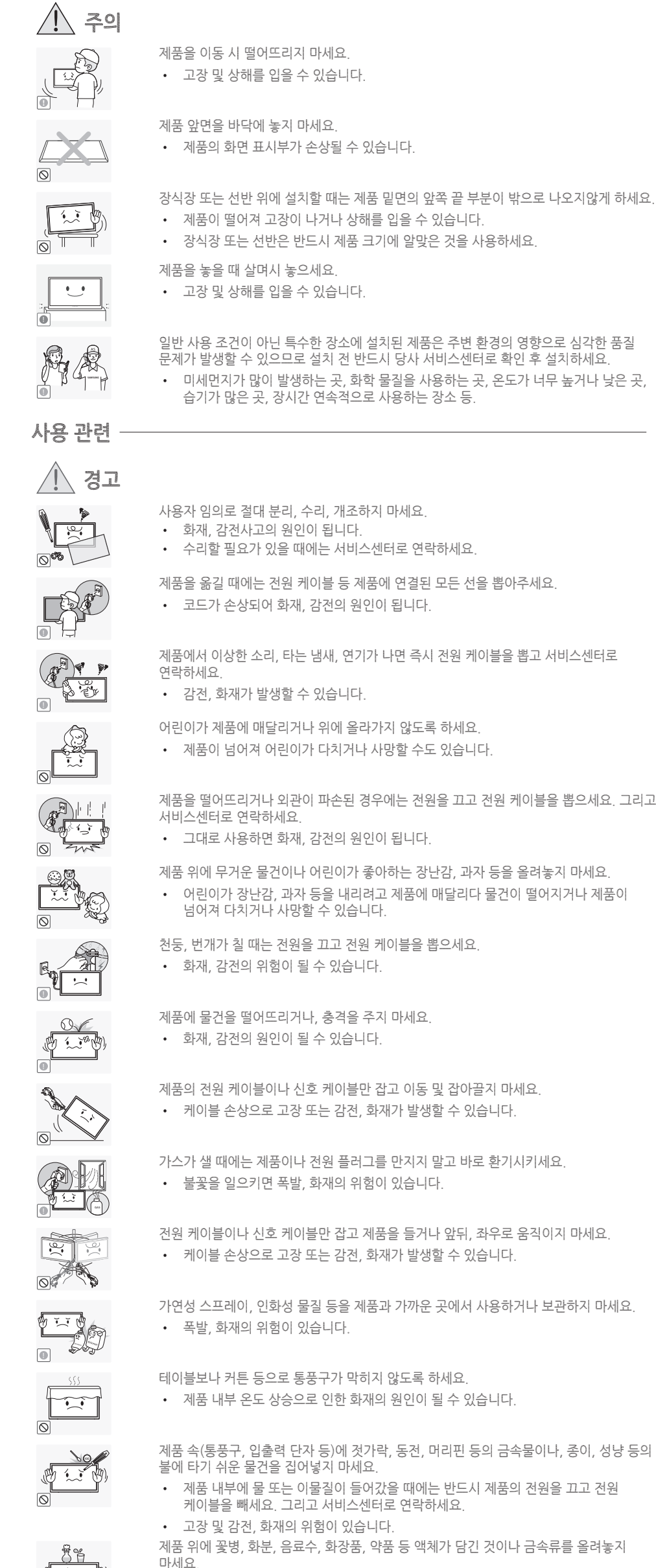

<u>/1\</u> 주의

西江南

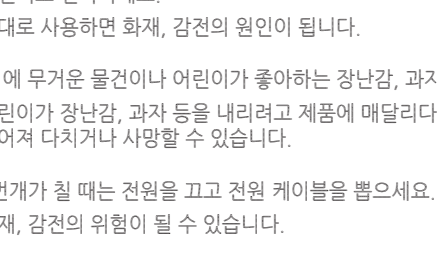

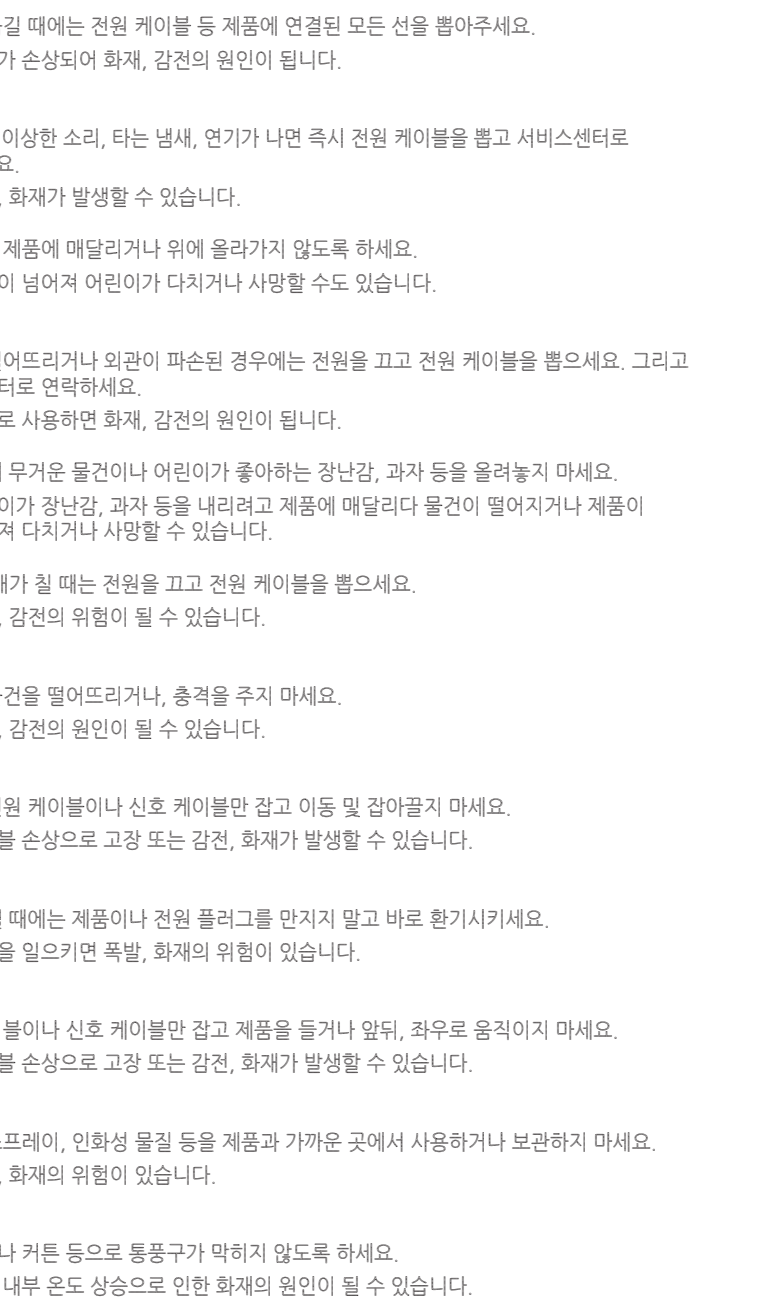

 $\overline{\mathbb{C}}$  .  $-10$ 

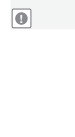

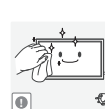

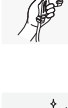

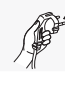

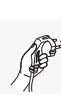

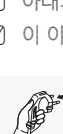

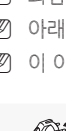

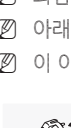

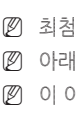

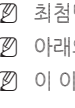

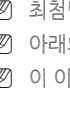

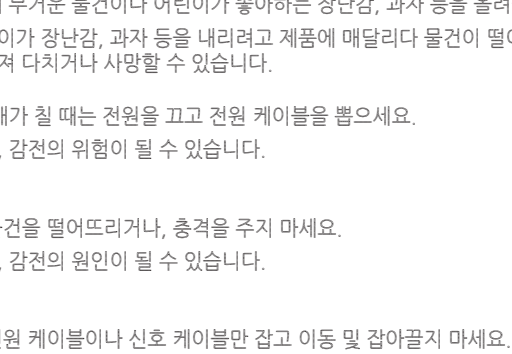

• 제품 내부에 물 또는 이물질이 들어갔을 때에는 반드시 제품의 전원을 끄고 전원

케이블을 빼세요. 그리고 서비스센터로 연락하세요.

• 고장 및 감전, 화재의 위험이 있습니다.

오랜 시간 고정된 화면으로 사용하면 잔상 또는 얼룩이 발생할 수도 있습니다.

• 오랜 시간 사용하지 않을 때에는 절전 모드나, 화면보호기를 움직이는 동화상 모드로

설정하세요.

-\_-

 $\begin{bmatrix} 0 & 0 \\ 0 & 0 \end{bmatrix}$ 

 $\frac{1}{2}$ 

**!**

집을 비우는 등 제품을 오랜 시간 사용하지 않을 때에는 전원 케이블을 콘센트에서

뽑아주세요.

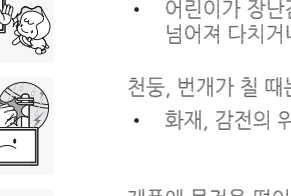

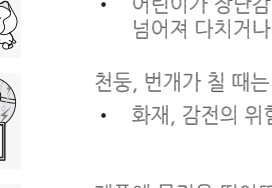

• 먼지가 쌓여 열 또는 불이 나거나, 감전, 누전으로 인한 화재의 원인이 됩니다.

**!**

해상도와 주파수를 제품에 맞게 설정해서 사용하세요.

• 시력이 나빠질 수 있습니다.

**!**

 $\circledcirc$ 

**!**

**1999** 

**BAR** 

位

DECEPTED

**READ** 

 $+\overline{\bigoplus_{i=0}^{n} A_i}$ 

 $\overline{\circ}$ 

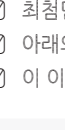

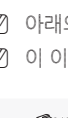

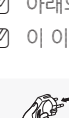

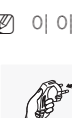

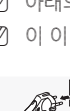

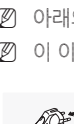

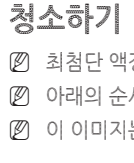

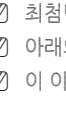

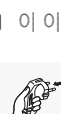

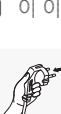

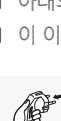

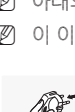

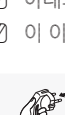

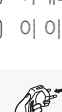

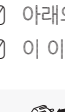

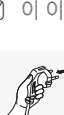

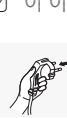

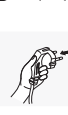

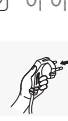

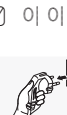

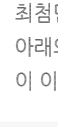

**1999** 

 $\frac{1}{\left(\frac{1}{\sqrt{2}}\right)^{2}}\left[\frac{1}{\sqrt{2}}\right]$ 

电空变

 $\begin{picture}(20,20) \put(0,0){\line(1,0){155}} \put(15,0){\line(1,0){155}} \put(15,0){\line(1,0){155}} \put(15,0){\line(1,0){155}} \put(15,0){\line(1,0){155}} \put(15,0){\line(1,0){155}} \put(15,0){\line(1,0){155}} \put(15,0){\line(1,0){155}} \put(15,0){\line(1,0){155}} \put(15,0){\line(1,0){155}} \put(15,0){\line(1,0){155}} \$ 

爱

F

K

 $\mathbb{Z}$ 

 $\circledcirc$ 

 $\overline{\circ}$ 

 $\circledcirc$ 

 $\overline{\circ}$ 

 $\mathcal{M}$ 

**보관시 주의사항** 고광택 모델은 제품의 특성상 초음파 가습기를 사용하면 제품에 백색 얼룩이 발생할 수 있습니다.

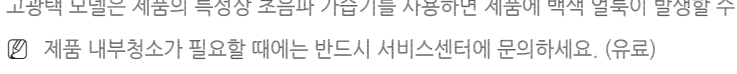

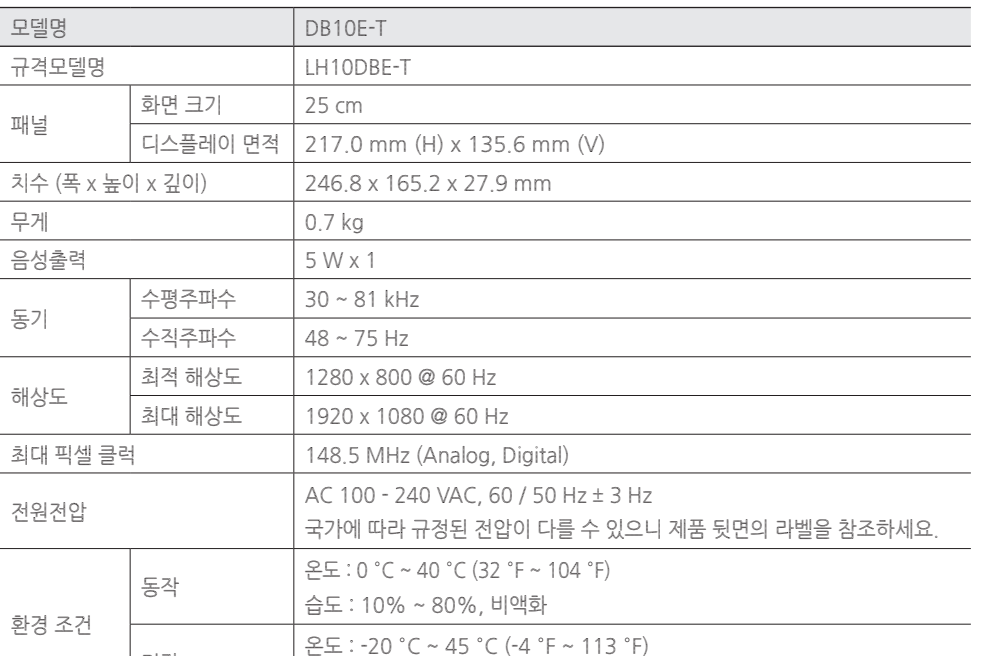

동작 온도 : 0 °C ~ 40 °C (32 °F ~ 104 °F) 습도 : 10% ~ 80%, 비액화 저장 온도 : -20 °C ~ 45 °C (-4 °F ~ 113 °F) 습도 : 5% ~ 95%, 비액화 - A급 기기 (업무용 방송통신기자재)

이 기기는 업무용 (A급) 전자파적합기기로서 판매자 또는 사용자는 이 점을 주의하시기 바라며, 가정외의

지역에서 사용하는 것을 목적으로 합니다.

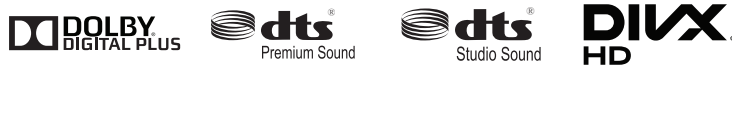

## **폐 전자제품 처리 안내**

무료처리

환경보호 및 자원 재활용을 위해 폐전자제품은 다음과 같이 처리해야 합니다.

## **삼성전자의 [녹색경영]**

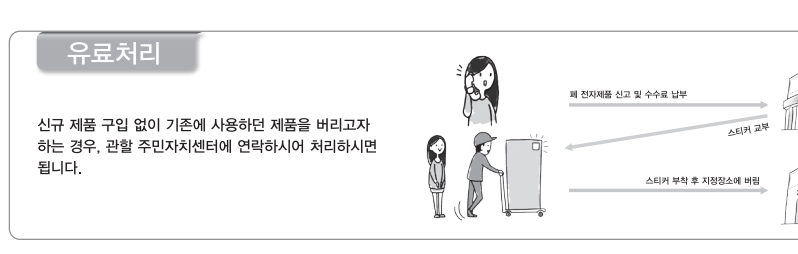

설치기사가 모든 제품을 무료로 수거해 드립니다. .....<br>직접운반(Hand Carry)이 가능한 소형 폐제품은 제품구입 및 수리와 상관없이 가까운 삼성전자 대리점 또는 서비스센터로 가져오시면 무료로 처리해 드립니다.

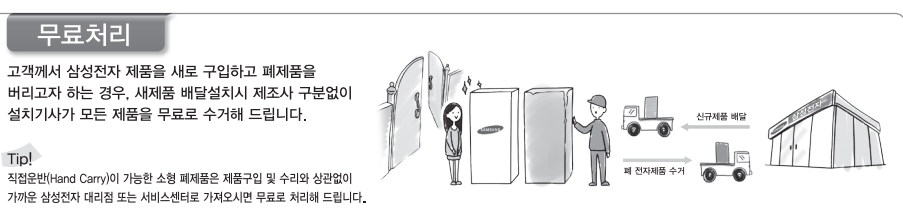

삼성전자는 1992년 6월 환경 경영 체제 구축을 통해 환경오염 사고를 예방하고, 지속적인 개선을 위한 '환경방침'을 발표한데 이어 1996년 5월 [녹색경영]을 선언하였습니다. 삼성전자의 녹색경영은 환경, 안전, 보건을 기업 경영 활동의 핵심요소로 인식하고 이를 적극 추진함으로써 인류의 풍요로운 삶의 구현과 지구환경 보전에 동참하겠다는 의지의 표현입니다.

삼성전자 서비스는 고객의 입장에서 한 번 더 생각하고 확실한 기술과 따뜻한 인간미, 완벽한 고객 시스템을 바탕으로 최상의 서비스를 제공해 드리고자 항상 연구하고 있으며 고객의 생활 속에 가족과 같이 함께하는 회사가 되겠습니다.

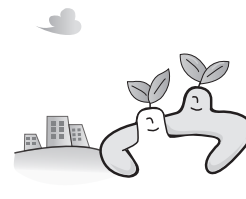

서비스센터 대표전화번호(전국 어디서나) 1588-3366 고객 여러분의 궁금점을 언제나 친절하게 상담하겠습니다. 제품 모델명, 일련번호(Serial No.), 고장 상태, 연락처를 알려 주시면 더욱 빠르게 서비스를 제공 받을 수 있습니다.

■ 전화번호와 주소는 예고 없이 변경될 수 있습니다.

서비스센터 홈페이지 www.samsung.com 고객이 직접 원하는 날짜와 시간에 서비스 접수 및 실시간 사이버 상담이 가능한 사이버 서비스센터를 운영하고 있습니다.

고객상담실 02-541-3000, 080-022-3000

[한국서비스품질 우수기업] 사후봉사가 우수한 기업에 국가기관인 지식 경제부기술표준원이 품질을 보증하는 인증 마크

서비스센터 안내